## **Nextcloud**

- Objet : du tuto **PFix Me!**
- Niveau requis : **PEIX Me!** [débutant,](http://debian-facile.org/tag:debutant?do=showtag&tag=d%C3%A9butant) [avisé](http://debian-facile.org/tag:avise?do=showtag&tag=avis%C3%A9)
- Commentaires : Contexte d'utilisation du sujet du tuto. <sup>2</sup>Fix Me!
- Débutant, à savoir : [Utiliser GNU/Linux en ligne de commande, tout commence là !.](http://debian-facile.org/doc:systeme:commandes:le_debianiste_qui_papillonne)

## **Problème icône sur Buster, Gnome-shell et autostart**

## [nom](http://debian-facile.org/_export/code/utilisateurs:saitama-san:tutos:nextcloud?codeblock=0)

```
cat ~/.config/autostart/Nextcloud.desktop
[Desktop Entry]
Name=Nextcloud
GenericName=File Synchronizer
Exec=bash -c 'sleep 15 && /usr/bin/nextcloud'
Terminal=false
Icon=nextcloud
Categories=Network
Type=Application
StartupNotify=false
X-GNOME-Autostart-enabled=true
X-GNOME-Autostart-Delay=15
```
<https://github.com/nextcloud/desktop/issues/203>

From: <http://debian-facile.org/> - **Documentation - Wiki**

Permanent link: **<http://debian-facile.org/utilisateurs:saitama-san:tutos:nextcloud>**

Last update: **29/07/2019 08:08**

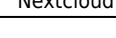

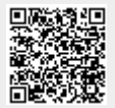